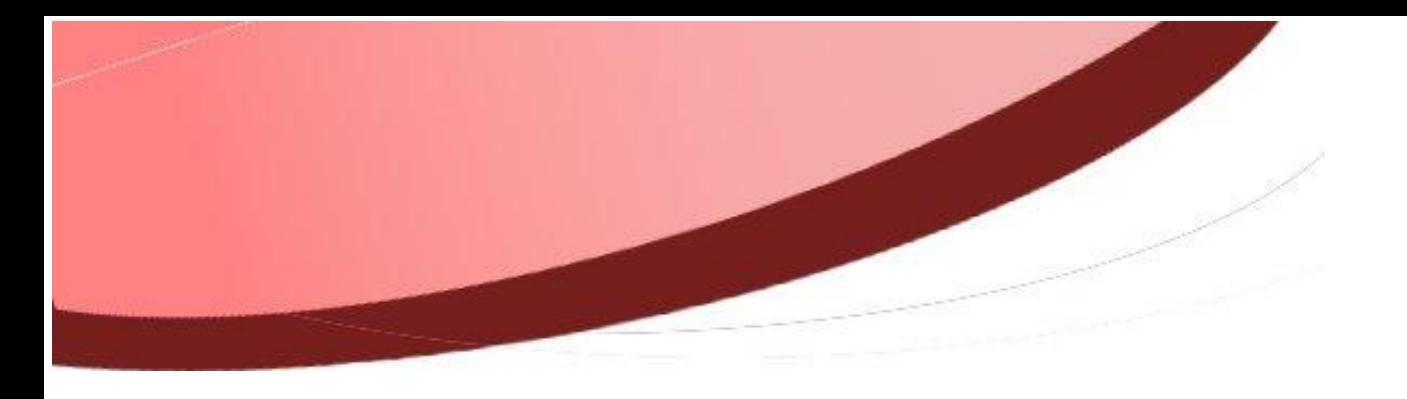

<span id="page-0-0"></span>**N'éditer qu'un exemplaire des bordereaux**

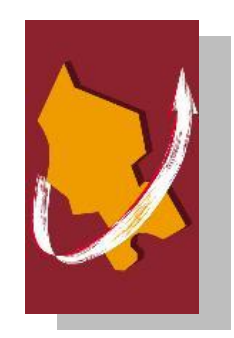

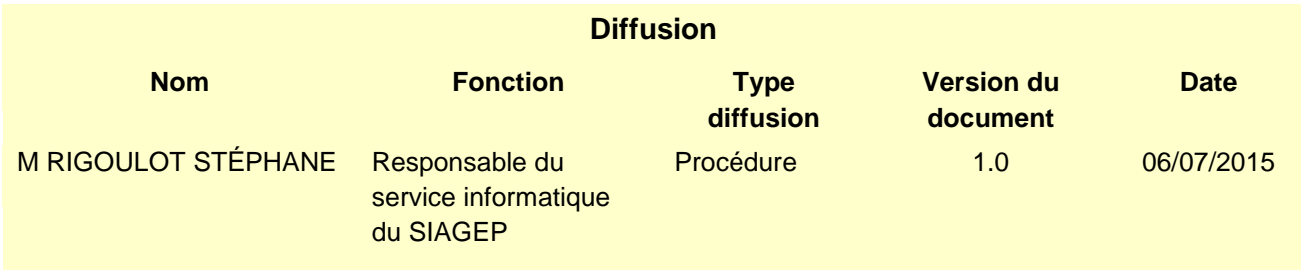

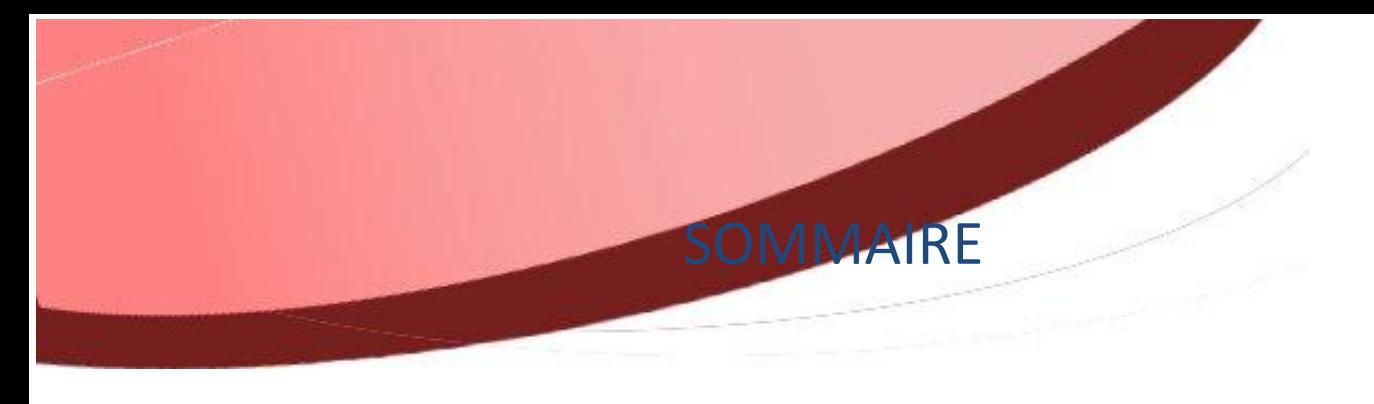

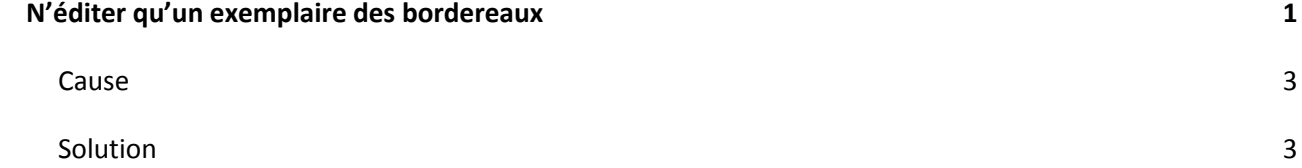

Page 2 sur 4

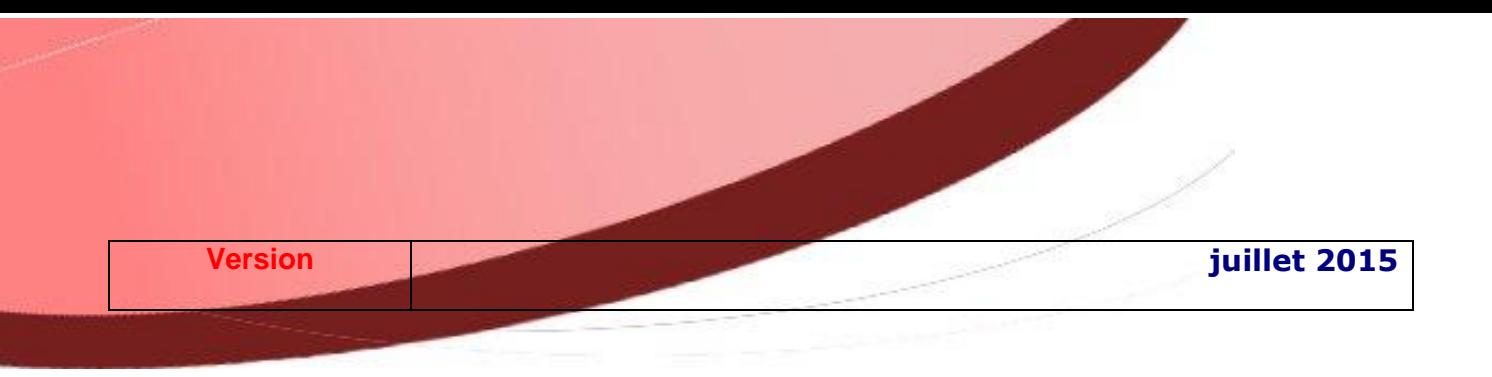

## <span id="page-2-0"></span>**Cause**

Avec la dématérialisation des échanges avec le comptable, vous n'avez plus à éditer les 3 exemplaires des bordereaux lors de l'ordonnancement de vos liquidations.

Vous souhaitez tout de même éditer un seul exemplaire.

## <span id="page-2-1"></span>**Solution**

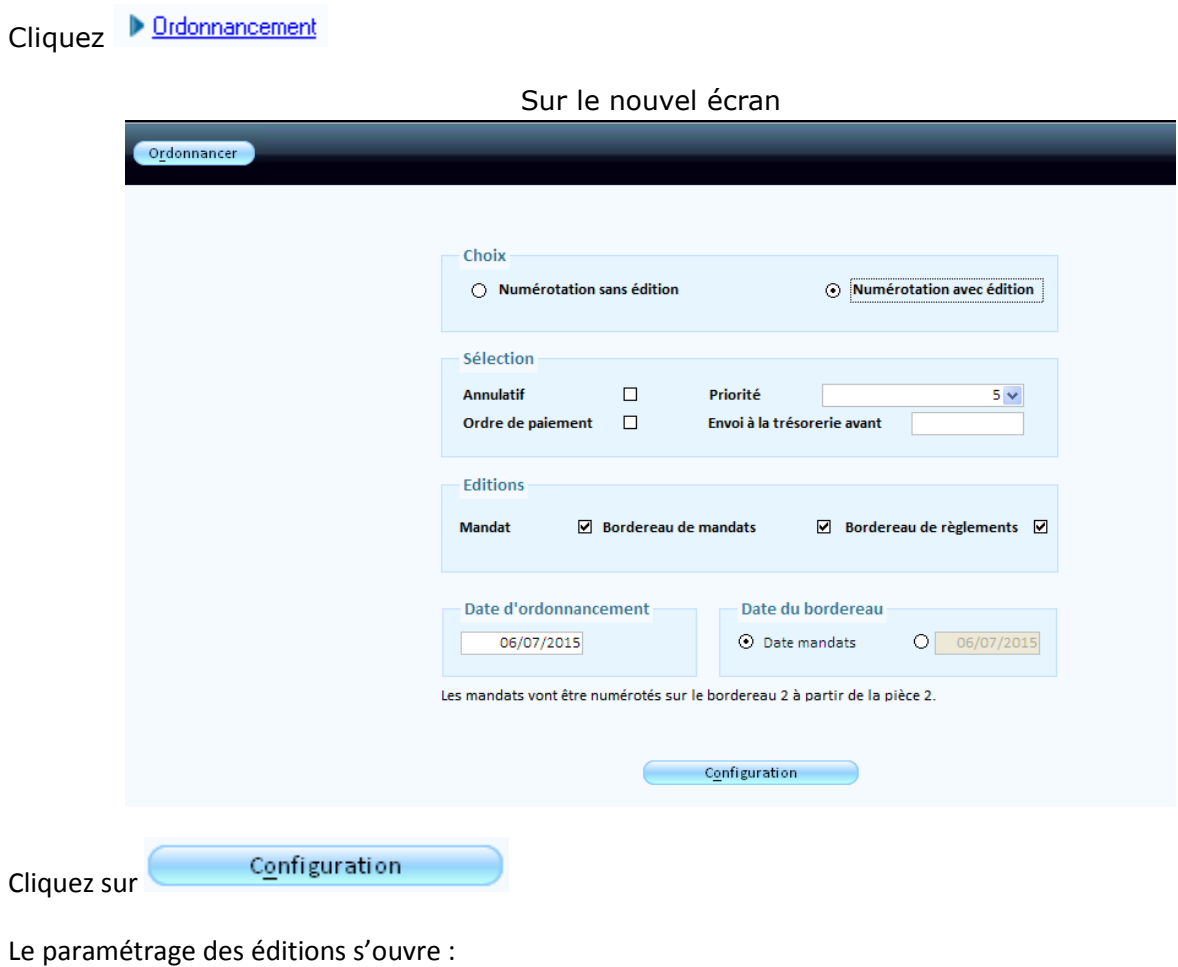

Page 3 sur 4

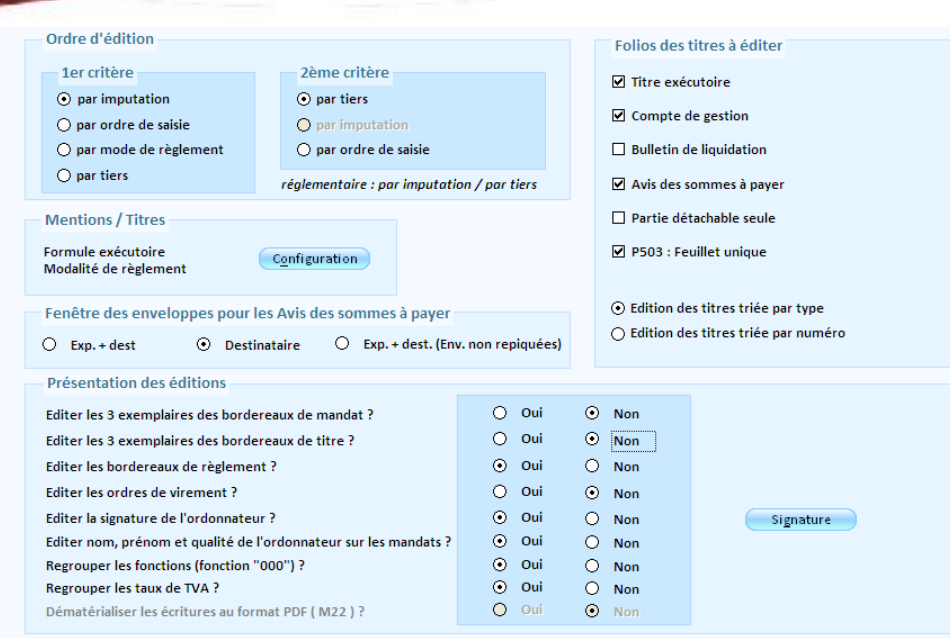

Modifiez la configuration des options suivantes comme suit pour les mandats et/ou les titres :

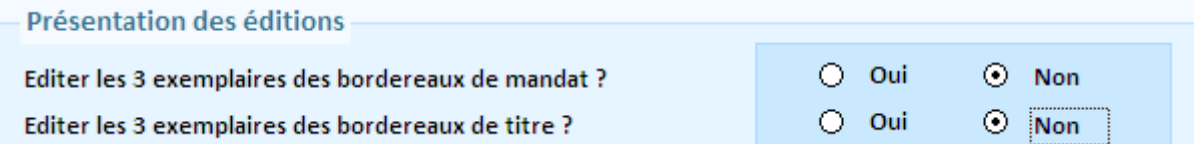